**1. Suchen** Suchen Sie auf **www.biblio24.de** oder in der Onleihe-App nach den gewünschten eMedien.

 **2. Anmelden** Melden Sie sich mit den Nutzerdaten Ihres Bibliotheksausweises an.

 **3. Ausleihen** Jetzt können Sie die digitalen Medien ganz einfach auf Ihren Computer oder Ihr Mobilgerät herunterladen.

 **4. Medien nutzen** Nutzen Sie die entliehenen eMedien auf Ihren verschiedenen Endgeräten im Rahmen der Ausleihfristen.

 **5. Zurückgeben** Für eBooks und eMagazines ist eine vorzeitige Rückgabe möglich. Nach Ablauf der Leihfrist wird die Datei auf Ihrem Gerät unbrauchbar. Es können keine Mahngebühren anfallen.

**Onleihe Hilfe** https://hilfe.onleihe.de Stand: November 2021

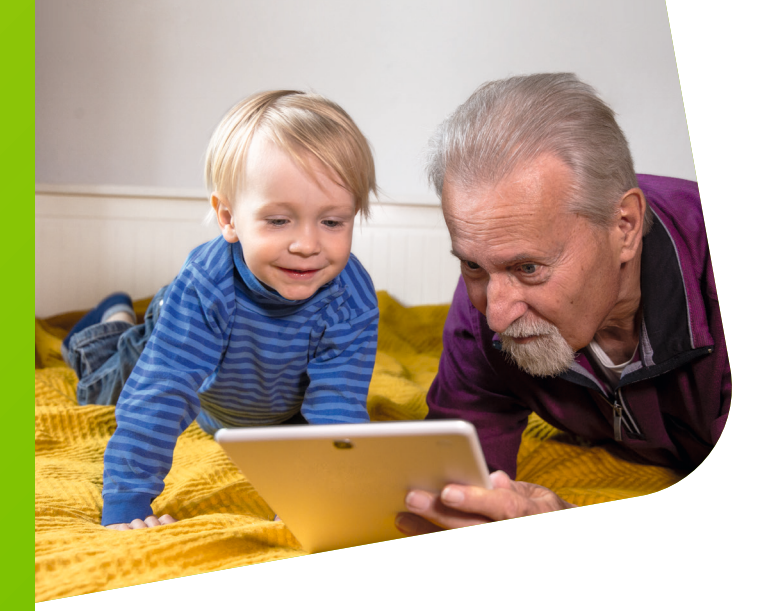

#### **Onleihe App**

Die Onleihe gibt es als App für Android und iOS für Smartphone und Tablet.

### **Empfohlen von Ihrer Bibliothek**

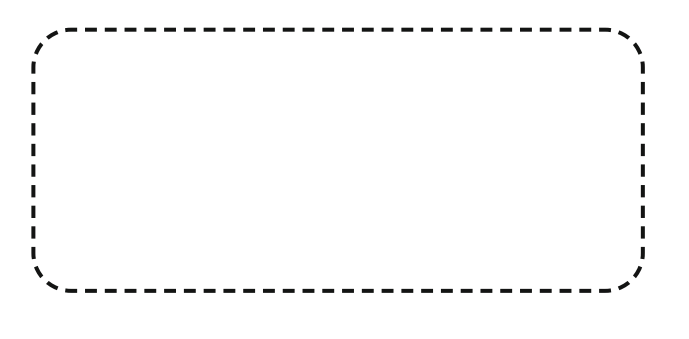

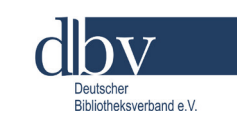

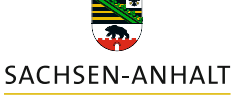

Die Onleihe Sachsen-Anhalt ist ein Angebot Ihrer regionalen Bibliothek. **www.biblio24.de**

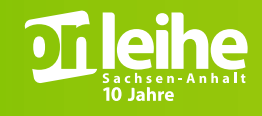

# **SMARTE GENUSSMOMENTE**

# **EINFACH UND BEQUEM PER KLICK ZU eMEDIEN**

### **Was ist die Onleihe?**

Eine digitale Bibliothek, in der eMedien aller Art ausgeliehen werden können.

# **Was sind eMedien?**

Elektronische Medien, die mit digitalen Endgeräten genutzt werden.

# **Welche eMedien gibt es und wie sind die Ausleihfristen?**

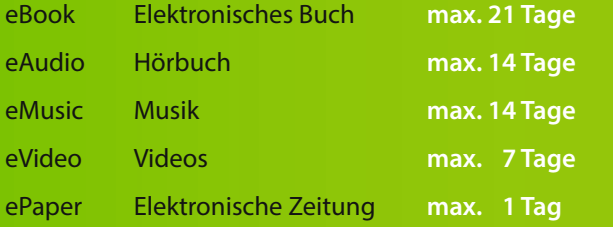

# **Wie funktioniert die Ausleihe? Voraussetzungen:**

- Gültiger Bibliotheksausweis
- Internetzugang

# **Welche Geräte sind nutzbar?** Smartphone – Tablet –

eReader – PC / Laptop

# **Achtung!**

Der Kindle eReader von Amazon ist nicht mit der Onleihe kompatibel.

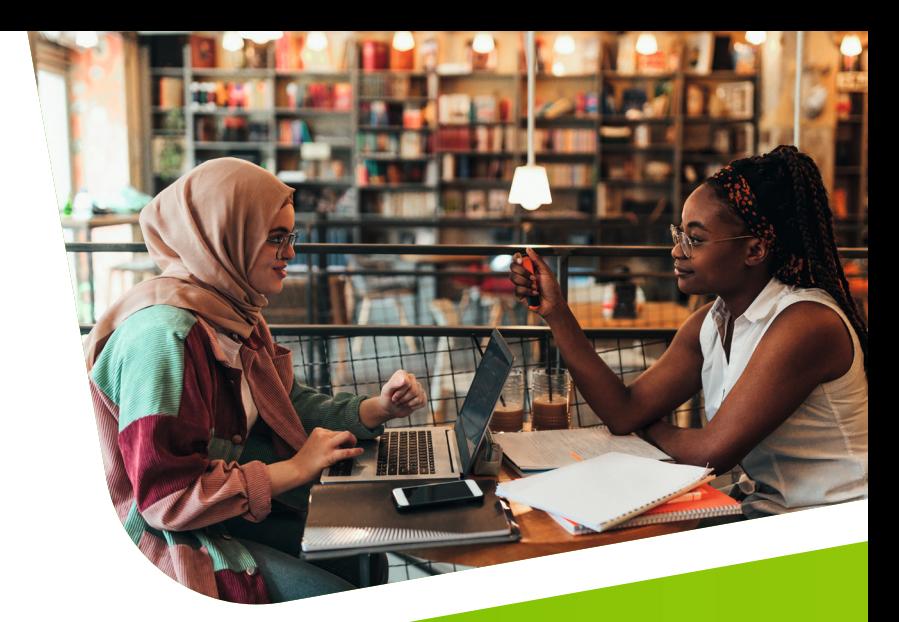

# **Lesegeräte im Vergleich**

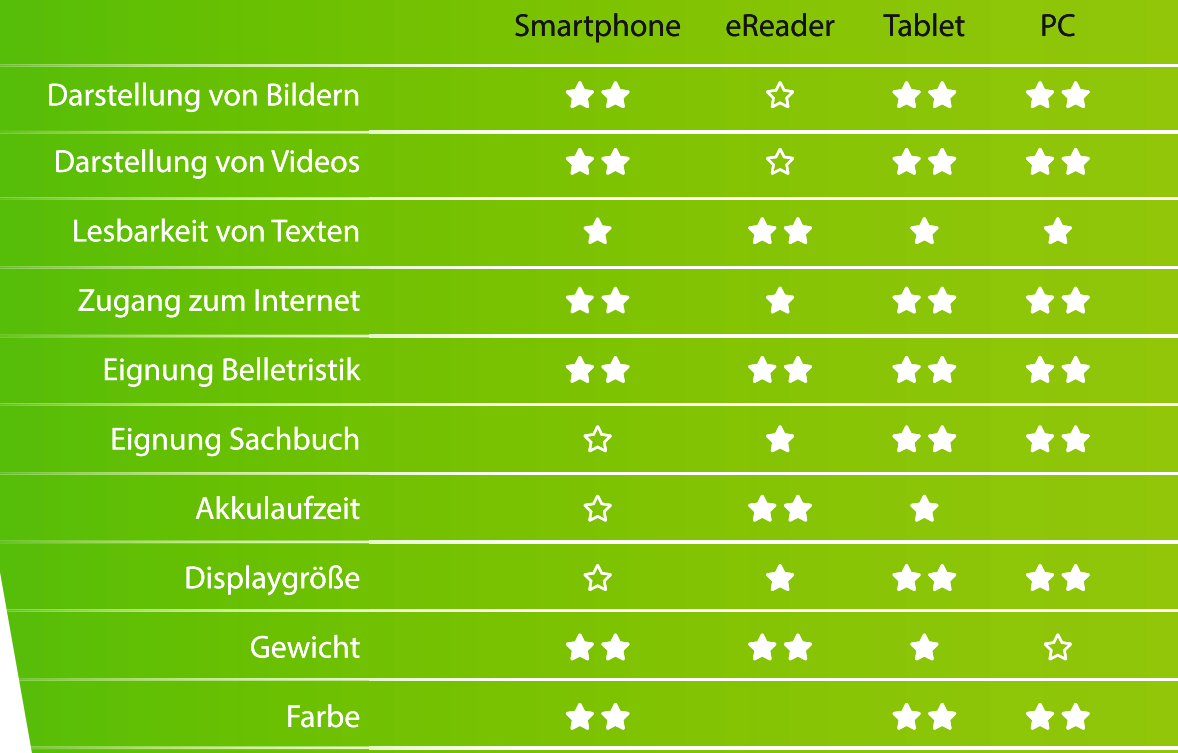